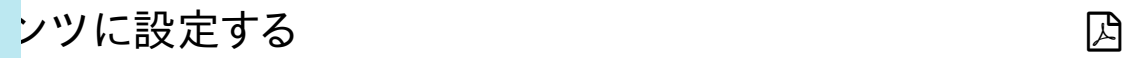

追加する]ボタンをクリックします。

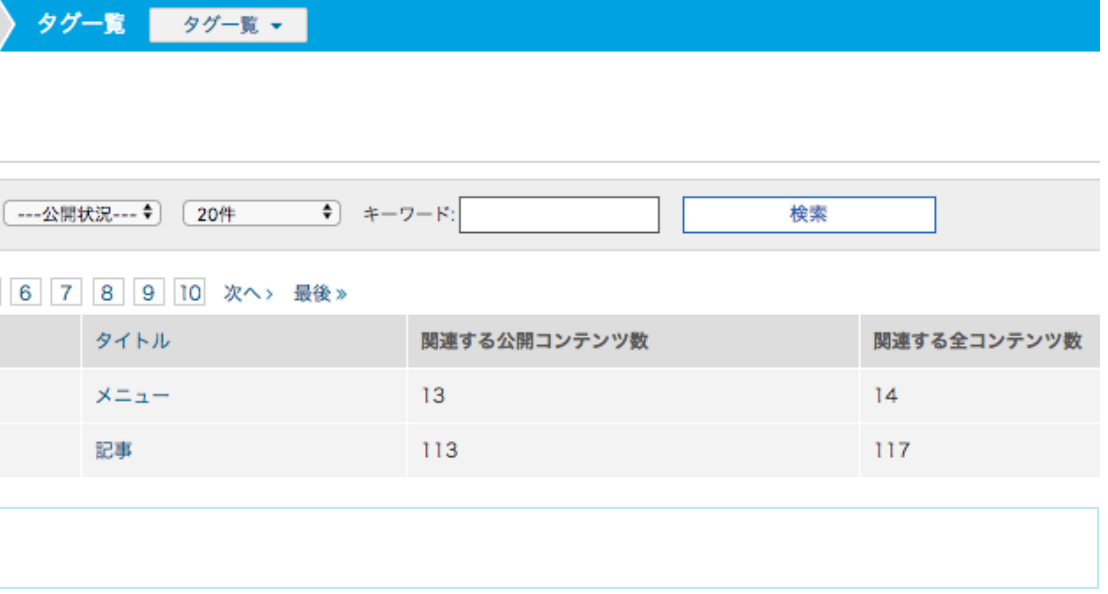

カテゴリを選択します。

画面左下の青い[追加する]ボタンを押すと、タグ一覧に追加されます。

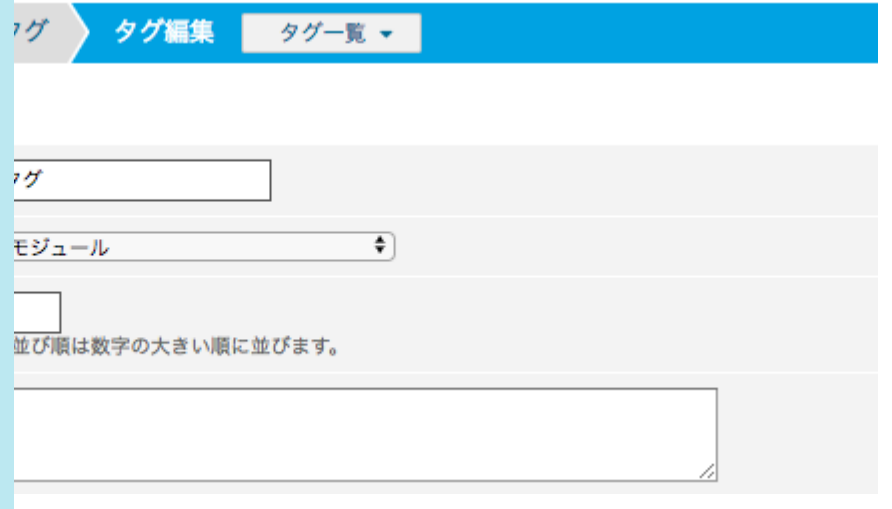

すして利用します。 ュールや、記事グループにのみ使う」というような指定は出来ません。 めに、わかりやすくしたい時は、「記事グループ1用」のようなカテゴリを作成して設定

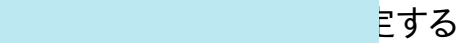

つて、対象のタグをクリックし、コンテンツに設定します。

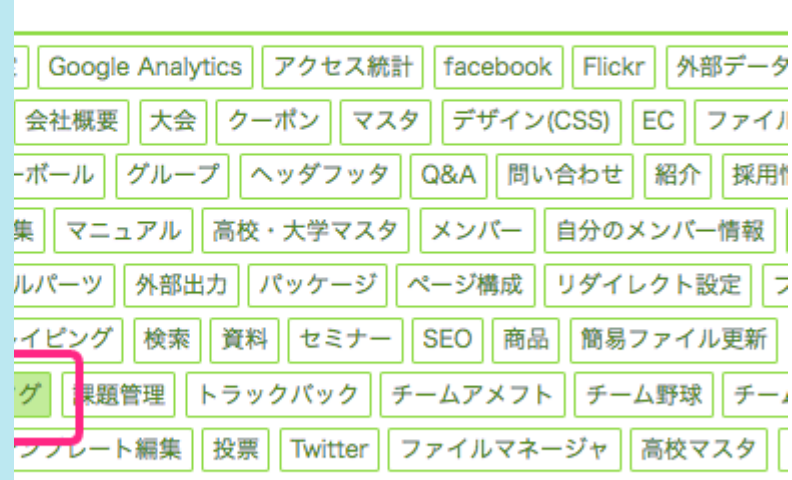

に表示するには

コント画面に表示したい場合は、テンプレートの編集が必要です。 フロント画面にタグは表示されません。

多考にしてください。

したタグをフロント画面に表示するには? stail/id=961